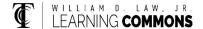

# A one-tailed Hypothesis Test of a Proportion

In testing a Hypothesis about a population proportion, there are FIVE steps:

- 1. Identify the claim and Hypotheses
- 2. Information and Test Statistic.
- 3. Find the p-value
- 4. Interpret Test Results
- 5. Write the Conclusion

Identify the Claim and write the Null Hypothesis (H<sub>0</sub>) and the Alternative Hypothesis (H<sub>1</sub>).

Example: Medics and teachers believe that a new vitamin supplement will help decrease the number of students absent due to sickness during the winter. They took a sample of 742 students. They gave the vitamin supplement to the students for the months of August through December, and observed about 8% of the students were absent due to sickness. Historically, students have been absent about 10% of the time due to illness. Is the decrease significantly large enough (significance level = 0.05) to conclude that the vitamin supplement reduces absenteeism due to sickness?

 $H_0$ : p = 0.10, this is the usual proportion of absentees.

 $H_1$ : p < 0.10, teachers and medics believe (i.e., claim) the supplement will decrease this proportion.

Identify the information and calculate the test statistic.

For this example:

Population Proportion: p=0.01

Significance Level = 0.05.

The test statistic is:

$$Z = \frac{\hat{p}-p}{\sqrt{\frac{p(1-p)}{n}}} Z = \frac{0.08-0.10}{\sqrt{\frac{0.10(1-0.10)}{742}}} Z = -1.815978463$$

### Find the p-value, begin by considering the Standard Normal Distribution.

This Hypothesis Test is a one-tailed (left-tail) test because  $H_0$  will only be rejected in favor of  $H_1$  if the test statistic is significantly less than the mean. Notice that the inequality symbol, <, in the Alternative Hypothesis points in the direction of the tail.

The Test Statistic, Z = -1815978463. For a left-tail test, the p-value is the area under the curve to the left of the test statistic – the shaded area on the drawing.

To find the p-value, using the **normalcdf** function on the calculator:

 $2^{nd}$  VARS > 2: normalcdf > ENTER: normalcdf (left bound, right bound, mean, standard deviation): normalcdf (-E99,-1.815978463,0,1) = 0.0346867815  $\approx$  0.035

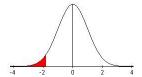

## Interpreting the Test results. Compare the P-value with the Significance Level = 0.05.

The p-value of 0.035 is less than the Significance Level  $\alpha$ =0.05 so the decision is to reject the Null Hypothesis. Because H<sub>0</sub> is rejected, the evidence points to the Alternative Hypothesis, H<sub>1</sub>. Therefore, there is evidence to support the claim.

## Conclusion: Write the conclusion in English in the context of the problem.

The belief held by the medics and teachers is valid; administrating the vitamin supplement significantly decreases the absentees due to sickness.

This is the calculator output:

### With the Texas Instruments calculator:

#### Example:

Press STAT scroll to TESTS select option 5: 1-PropZTest press ENTER

#### This is the calculator input:

p<sub>0</sub>: 0.1 1-PropZTest

X: (.08)(742) = 59.36 (round to 59 the prop < .1 nearest whole number or you will get an

error message.) Z = -1.860031849

Calculate n = 742

When using the calculator, both the test statistic and the p-value are different from "by hand" due to the rounding done (59.36  $\approx$  59). However the conclusion, based on the p- value, is the same.